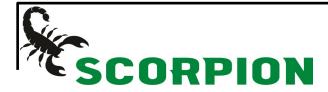

## How to get your tracking number

## Using the command history

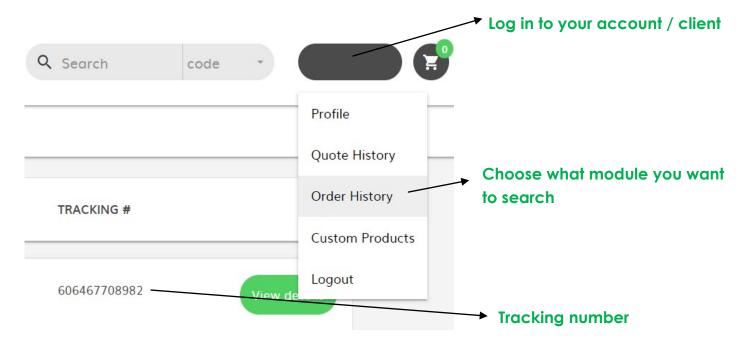

| PO Number        |                   |                                                                 |
|------------------|-------------------|-----------------------------------------------------------------|
| Shipping Carrier | Purolator         | When connected to your                                          |
| Shipping Method  | Pre-Paid & Charge | account, click on PROFILE. The carrier registered by default in |
| Shipping Number  |                   | your account will be indicated                                  |
| Subtotal         |                   |                                                                 |
| Taxes            |                   |                                                                 |
| Total            |                   |                                                                 |